Please read and follow the instructions below so you can make sure your requirement has been or will be met. You must calculate the hours (credits) in both the *Events* AND *Professional Development* sections to get the total hours you've completed for this year.

- *Events* lists anything district-sponsored that you have registered for and/or attended. This will include district in-service days or alternate in-service hours. To view these:
	- Begin on your Homepage and scroll down to select the green "**My Events**" box.
	- Change the date range to reflect the current school year and select "**Search**".
	- Once the date range has refreshed, scroll down to "**My Completed Events**".
	- If you registered for a district in-service or were given credit for attending a district-sponsored alternate in-service, they are listed here, along with any applicable credit hours. This includes Race unCamp, Laptop Deployment, CPR/AED/First Aid training, New Teacher Induction, etc. Please note that if it was a paid in-service day, it will show 0.00 credits.

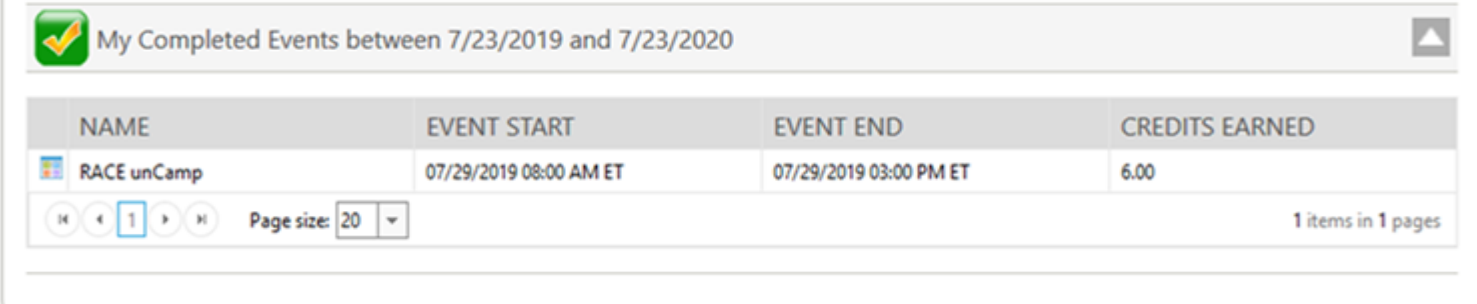

 *Professional Development* lists anything that you have manually entered for Principal/Supervisor approval. To view those approved or follow where they are in the approval process:

- Begin on your Homepage and select "**Education & Training**"
- Select "**Professional Development**"

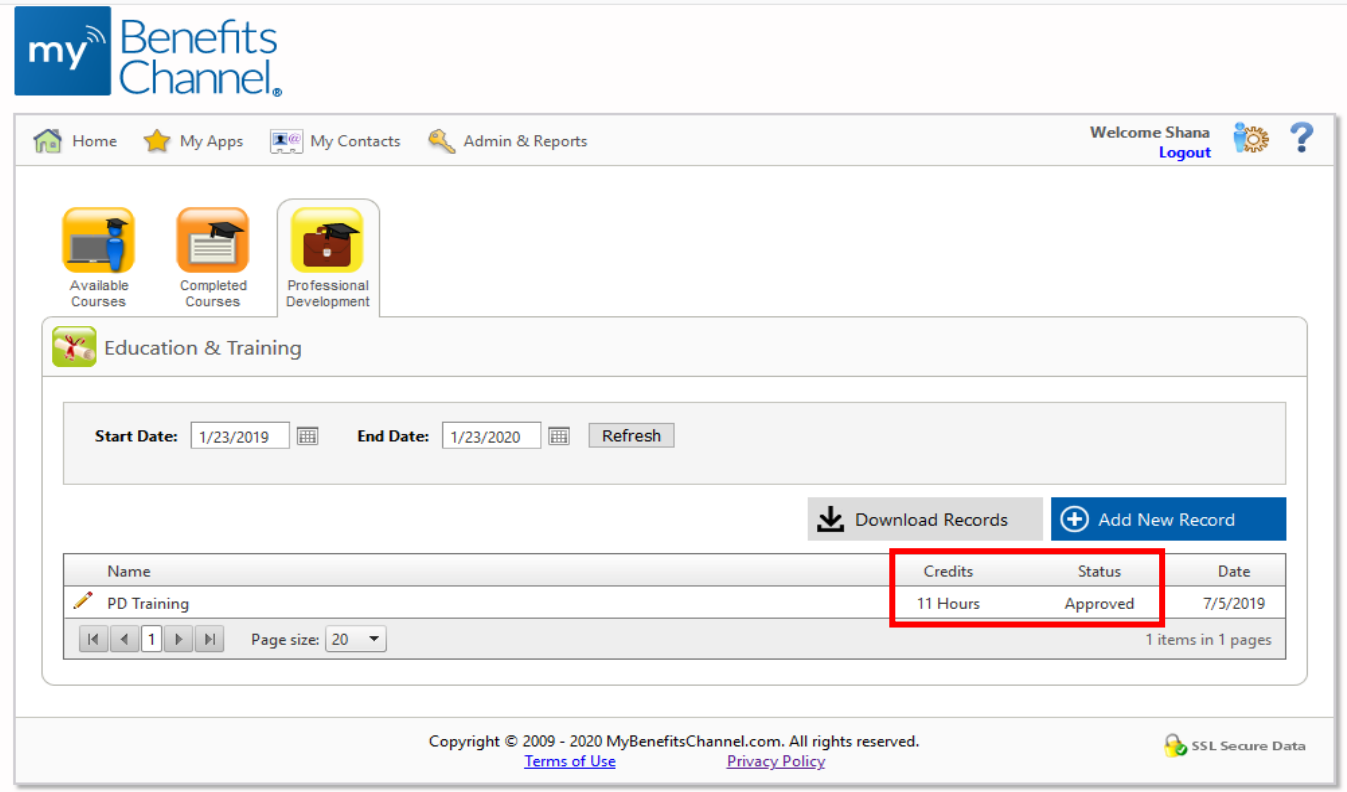

**Remember: to determine your alternate in-service hours to date, add the approved credits together in both the** *Events* **and** *Professional Development* **sections.**